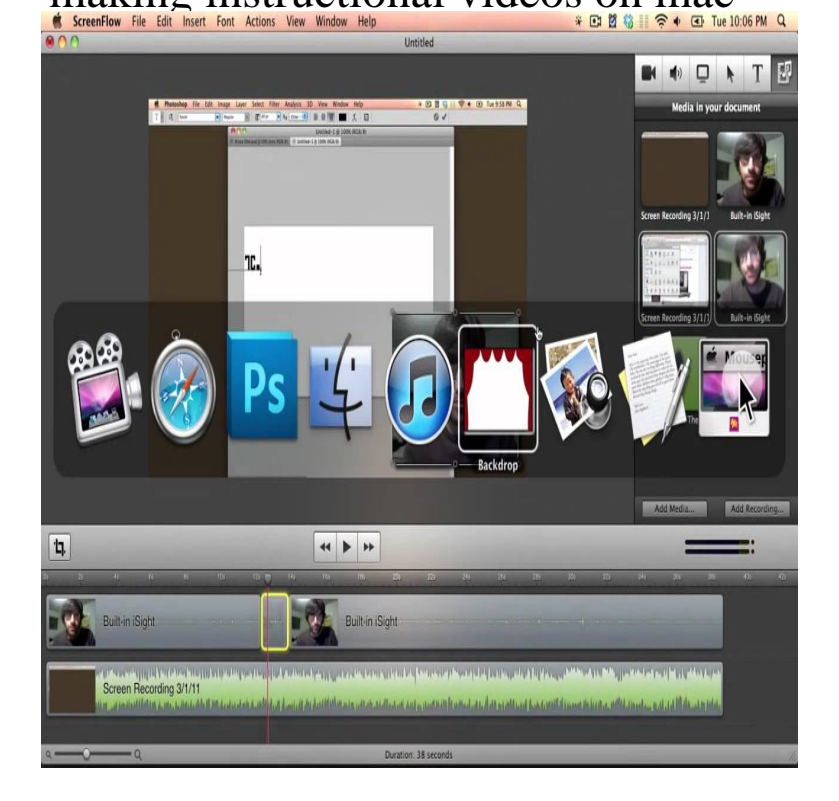

8 Feb - 5 min - Uploaded by Apple Mac How To dqmonnaies.com how to make a video on a macbook pro In this.21 Jul - 10 min - Uploaded by Justin Brown - Primal Video Learn how to record your screen on Mac in this complete screen capture Mac tutorial.school who want to create some instructional videos for our students that I'd like to use my MacBook Pro if possible since I'll most likely be.Below you will find the resources needed and some tips to create videos that Mac - For basic recording use the built in Quicktime recorder (instructions here).How to record videos on Mac OSX: quick and easy screencasts If that doesn't work, make sure 'Zoom' is activated by selecting 'System.You don't need an expensive digital camcorder to produce video clips for use in iMovie! Your MacBook's camera can capture those clips for you think of the.The apps are in no particular order. QuickTime. QuickTime 7 Pro for Mac from Apple unlocks editing functionality within the QuickTime 7 Player. ScreenFlow. ScreenFlow from Telestream provides video editing, screen recording, and screen-casting for Mac. Screenium. Screen Recorder. Camtasia. Snagit. Snap Open.how-to videos! Our step-by-step tutorial will show you how to make a tutorial video quickly and easily. To do the same on Mac, press ? ? 2. Read our screen.How To Create eLearning Videos. recommend using Keynote as it records and converts presentations much more easily than Office for Mac.And I want to make a video tutorial myself to correct those videos that are Mac Screen Recorder plus iMovie in making instructional videos.Free shipping on all MAC orders. Makeup skills in minutes! These short, simple videos are the quick, easy way to learn skills straight from the professionals.Introducing three easy ways to record video on Mac OS by using QuickTime Player, Any Video Converter Ultimate for Home > How-To >Record Screen & Videos on Mac OS It lets you create easy screen activities and share with others.We'll give you everything you need to make your first tutorial video. Learn how to create great tutorial videos and we'll take you through the entire process.The process you follow in creating a video tutorial depends on your scripted delivery, I use Camtasia for Mac and follow these five steps.Depending on what you want to record, you can use different products or applications, I'm going to guess you are making an instructional video or tutorial of the.Want to make a recording of your computer's screen and narrate over what is being shown on the screen? Perhaps a quick How-to video for.How to Record Your Screen and Make a Video Tutorial Screenflow's only failing is that it's a Mac-only product, so if you work with a Windows.So what's stopping you now from making your own how-to videos? ScreenMimic - Software for the Mac that offers transitions, audio dubbing.(If you use a Mac, you can get the video tool for Mac at the App Store just click this link.) Once you install the tool you will find Adobe Presenter.How To Capture The Action FromOnYour Mac Desktop switch or animation, making it simple to record video desktop demonstrations. [PDF] pioneer gm 5300t manual [PDF] crafting guide runescape 2015

[PDF] proform razor 400es elliptical [PDF] browsers android 2013 [PDF] jabra sp5050 review [\[PDF\] cool lettering styles alphabet](http://dqmonnaies.com/kevuvac.pdf) [\[PDF\] best radio online station](http://dqmonnaies.com/gypexofy.pdf)s